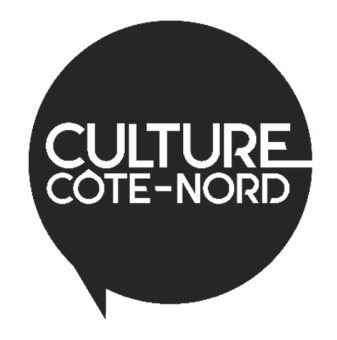

**Marche à suivre pour renouveler une adhésion en ligne**

1. Connectez‐vous à votre compte en cliquant sur l'icône

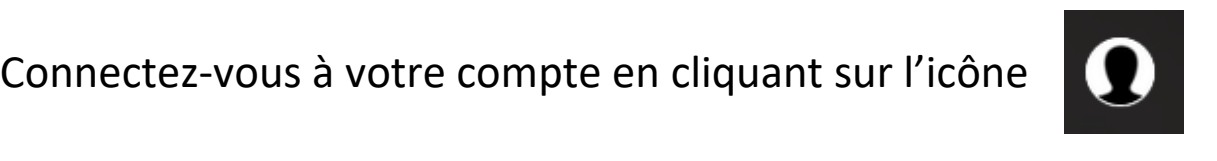

2. Entrez votre identifiant et votre mot de passe.

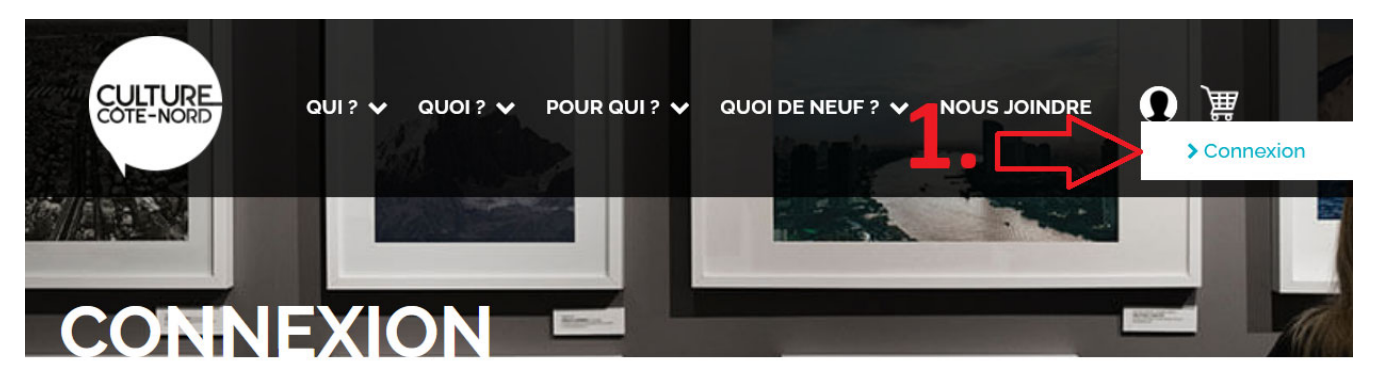

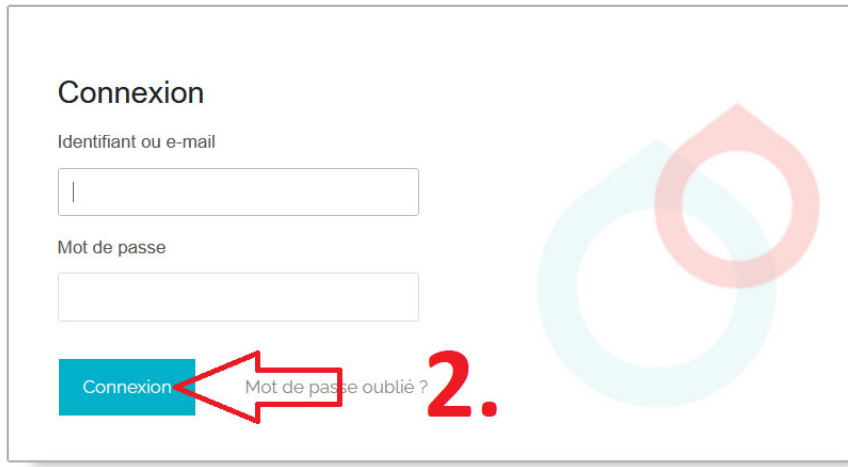

3. Une fois connecté, à partir du Tableau de bord, cliquez sur l'onglet **« Mon adhésion membre ».**

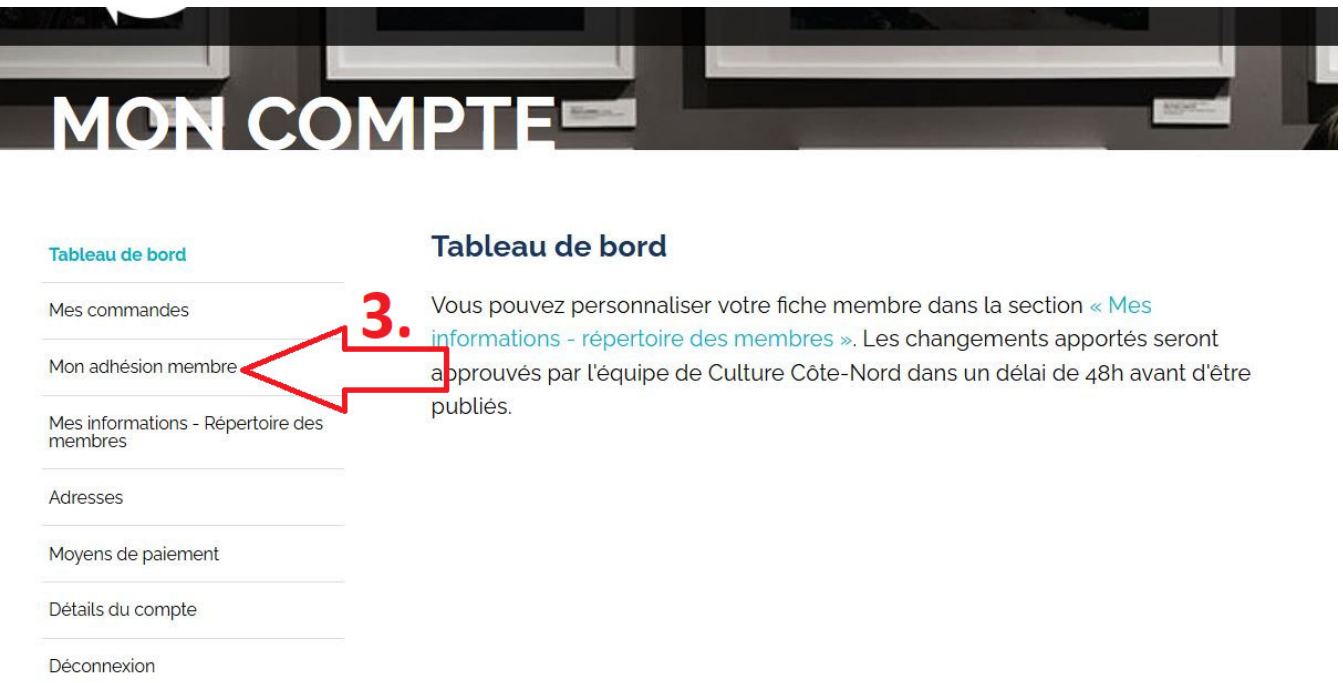

## 4. Cliquez sur **« Renouveler maintenant »**.

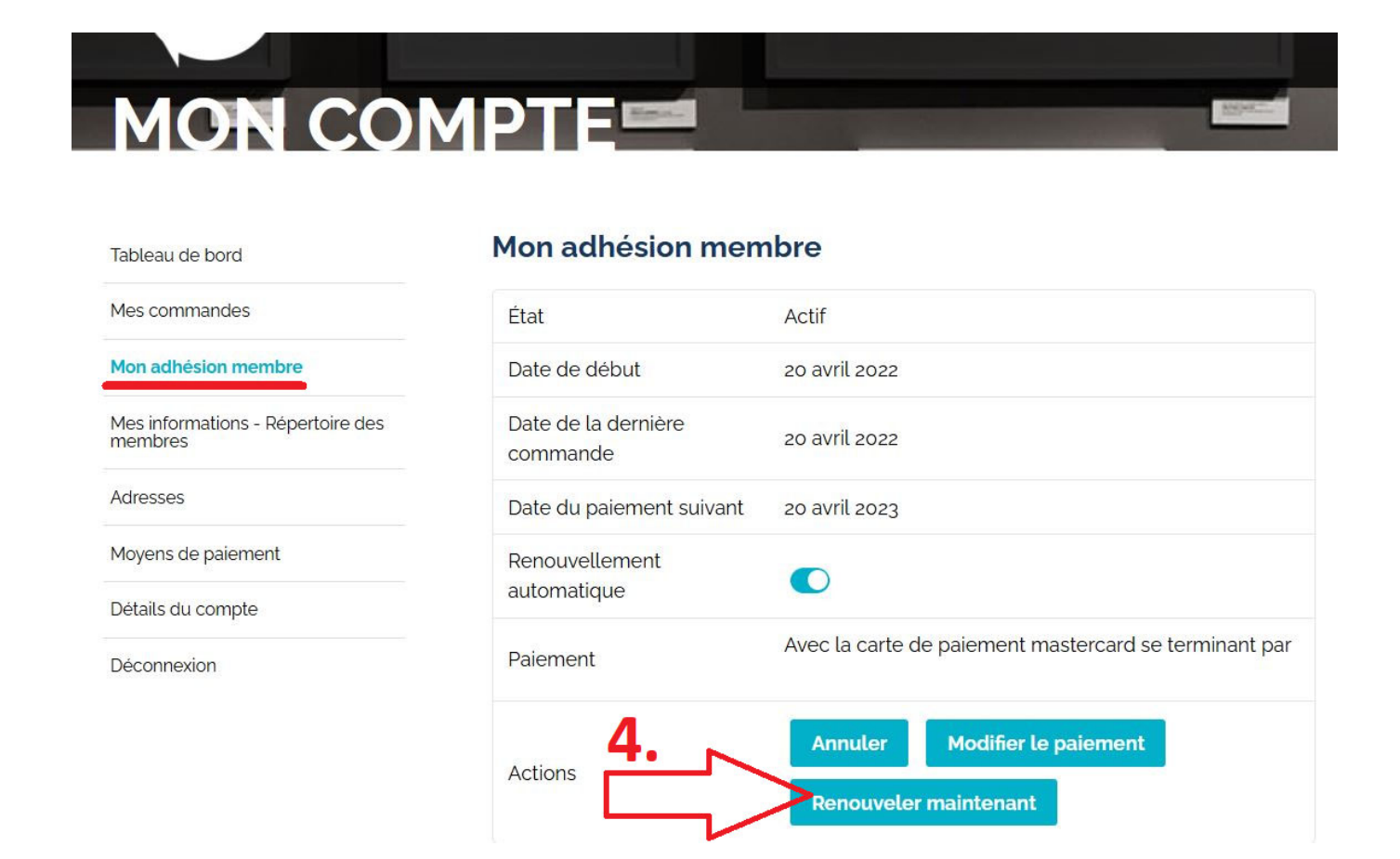

\*\* Si la case **« Renouvellement automatique »** est cochée, le renouvellement s'effectuera automatiquement à la **« Date du paiement suivant »** indiquée. Il n'y a donc pas d'action à entreprendre.

\*\* Si vous renouvelez votre adhésion manuellement alors qu'elle est toujours active, votre adhésion sera valide jusqu'à la « Date du paiement suivant » **+1 an**.